1. Do dziennika elektronicznego Vulcan logujemy się a) poprzez stronę internetową, która znajduje się pod adresem **[https://uonetplus.vulcan.net.pl/gminawielopoleskrzynskie](https://www.youtube.com/watch?v=U9W7gqeHVpw&t=2s)**

> b) lub za pomocą aplikacji mobilnej Dzienniczek VULCAN dostępnej w Google Play lub AppStore

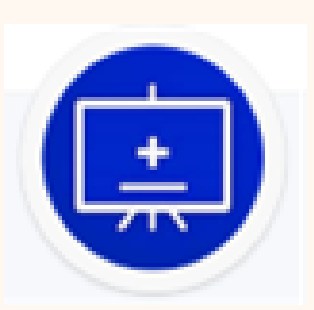

2. Wskazówki do pierwszego logowania znajdują w nagraniu - <https://youtu.be/sU5PgIv48VA?t=37> Adres e-mail, który jest używany podczas logowania to ten sam adres, który Państwo zostawiliście w szkole.

> 3. Instrukcja aktywacji aplikacji mobilnej Dzienniczek VULCAN <https://www.youtube.com/watch?v=U9W7gqeHVpw&t=2s>

Pozostałe wskazówki związane z korzystaniem z dziennika elektronicznego znajdują się pod adresem [https://www.youtube.com/@VULCAN-rodzice-uczniowie](https://www.youtube.com/watch?v=U9W7gqeHVpw&t=2s)

> **Gdybyście Państwo natrafili na jakiekolwiek problemy z aktywacją dziennika lub mieli pytania, zapraszamy do szkoły.**

> > *[Dyrektor szkoły i Administratorzy dziennika](https://www.youtube.com/watch?v=U9W7gqeHVpw&t=2s)*

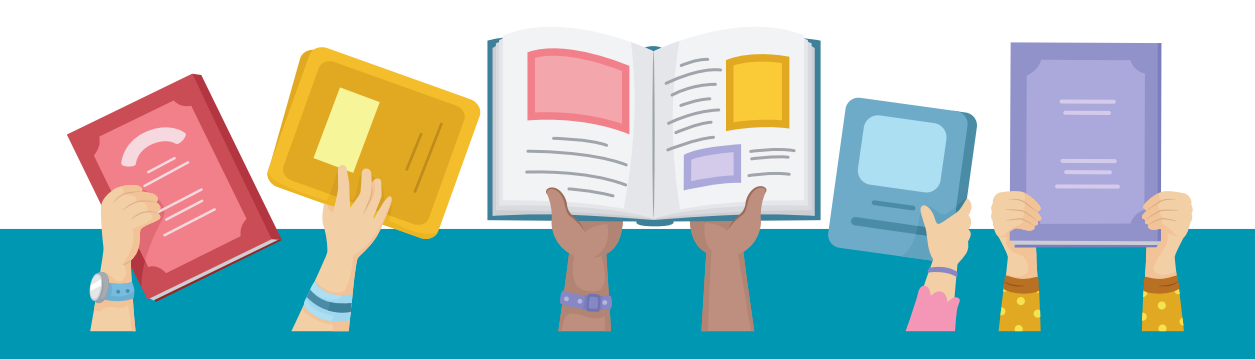

## Vulcan - wskazówki do pierwszego logowania